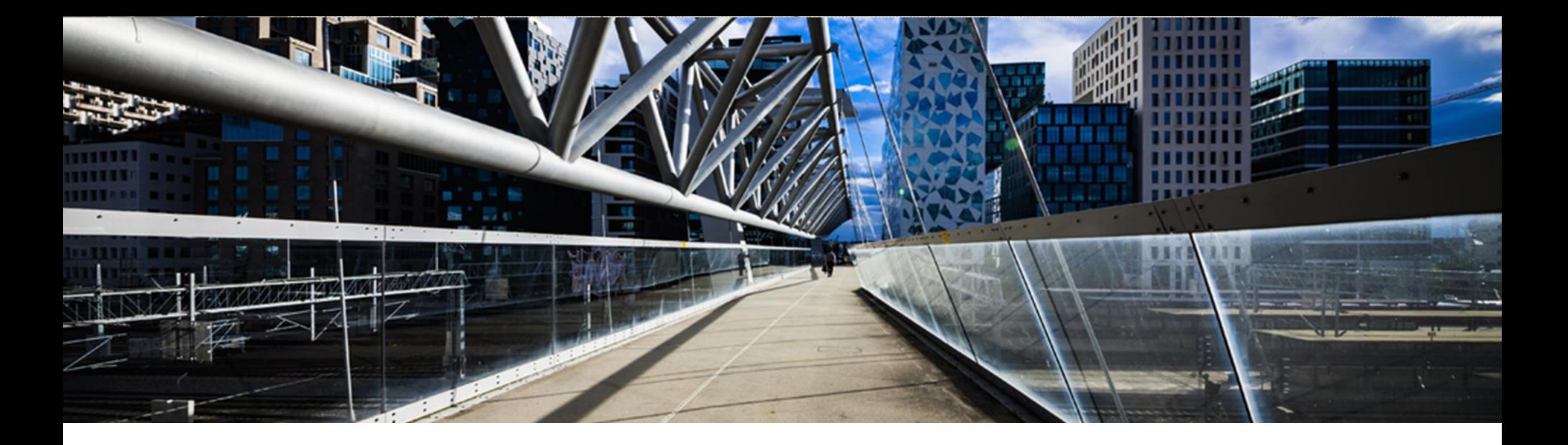

# **How to use this option – Deployed Product**

A step-by-step guide

SAP Global License Audit & Compliance

PUBLIC

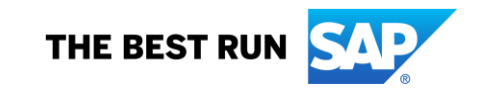

# **Agenda**

- **Product of [Installation vs. Deployed](#page-2-0) Product**
- **How to use this option [Deployed](#page-3-0) Product**
- **Eist of [all Technical Installation and related](#page-5-0) Commercial Installations**
- License Overview [Commercial Installation –](#page-7-0) Download
- Overview of Contracts [Commercial Installation –](#page-8-0) T-Installation Numbers

## <span id="page-2-0"></span>**Product of deployment vs. Deployed Product**

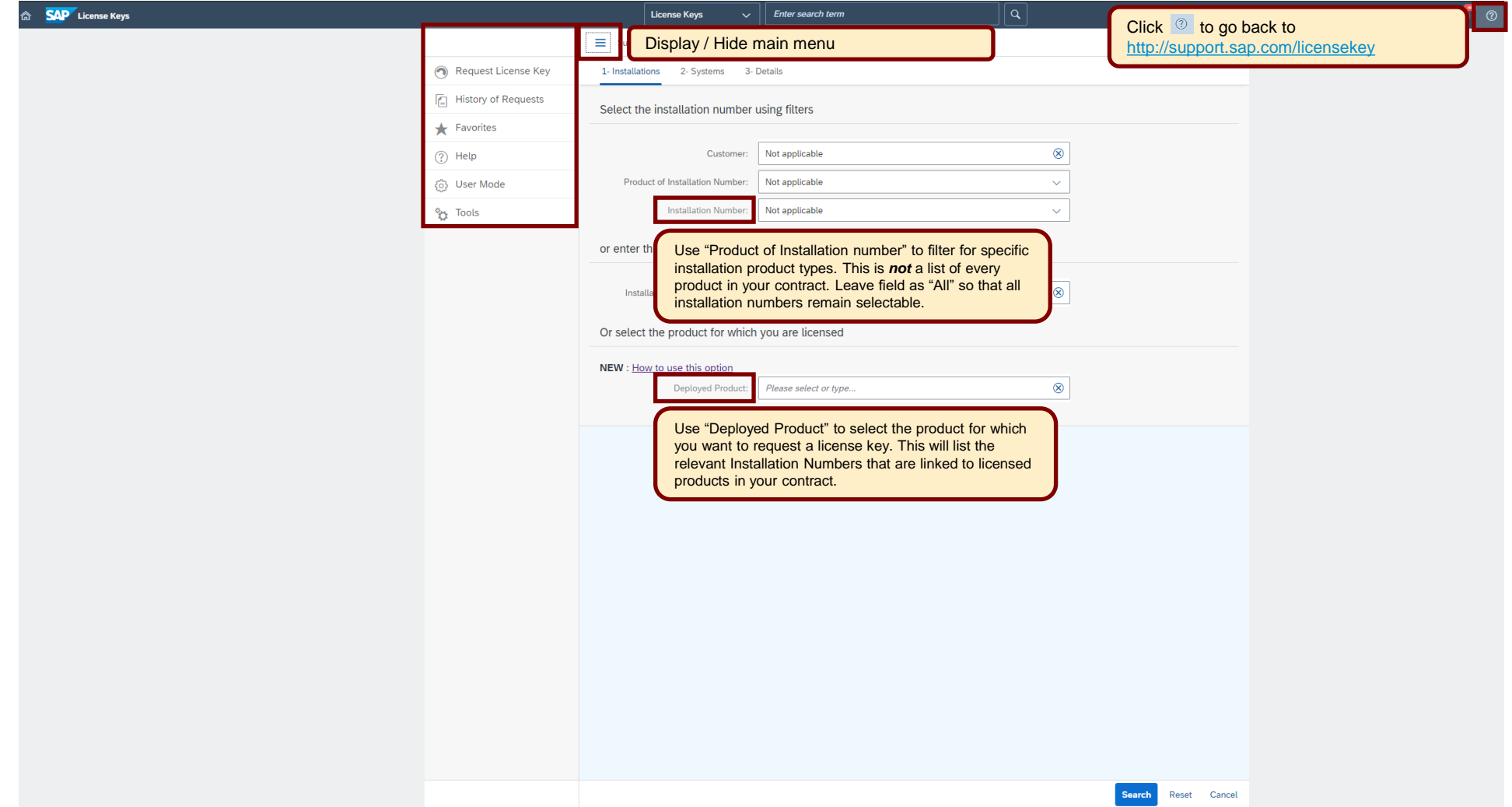

## <span id="page-3-0"></span>**How to use this option – Deployed Product**

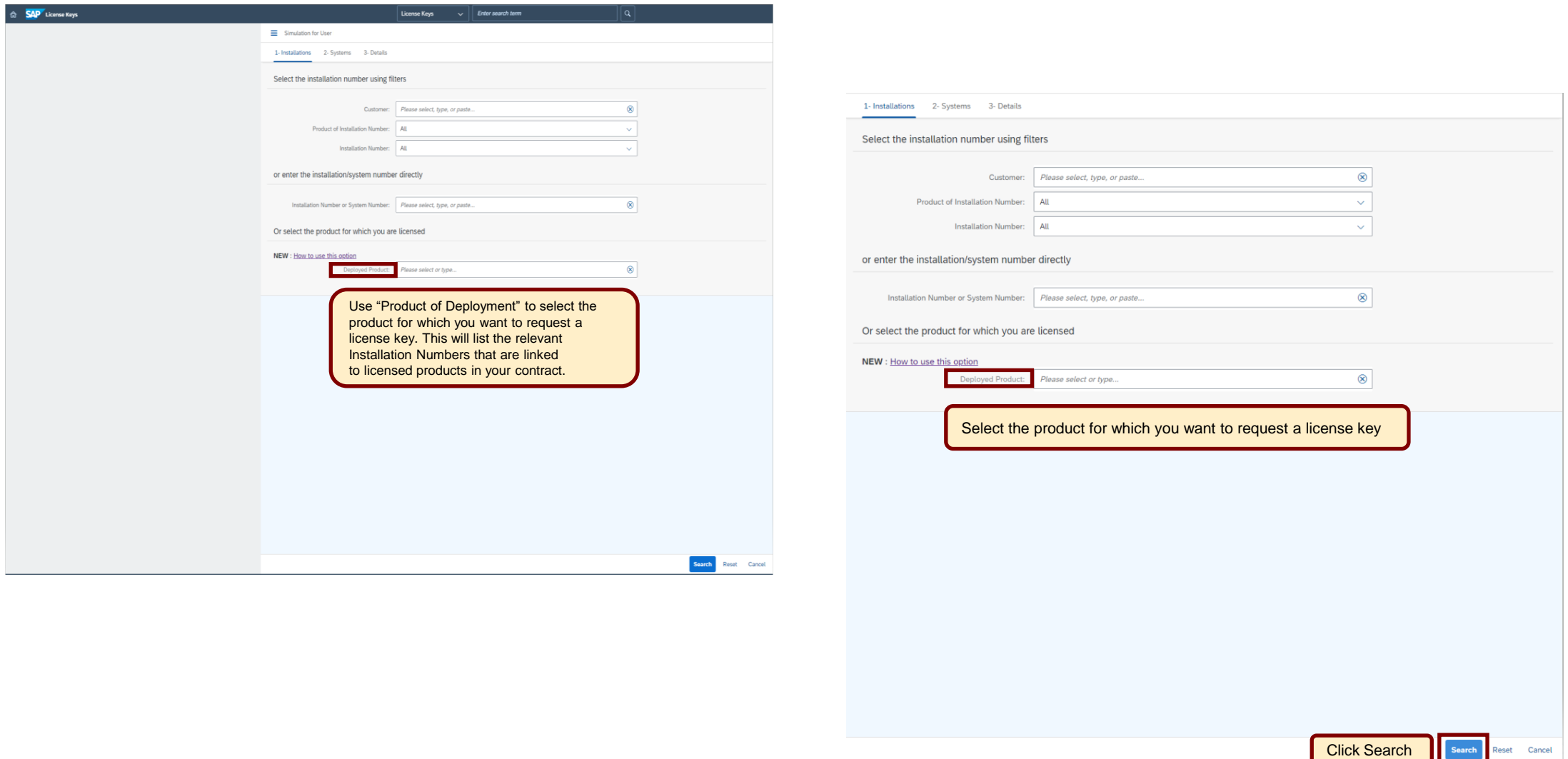

#### **How to use this option – Deployed Product**

A list is generated with Installation Number(s) grouped by the Commercial Installation

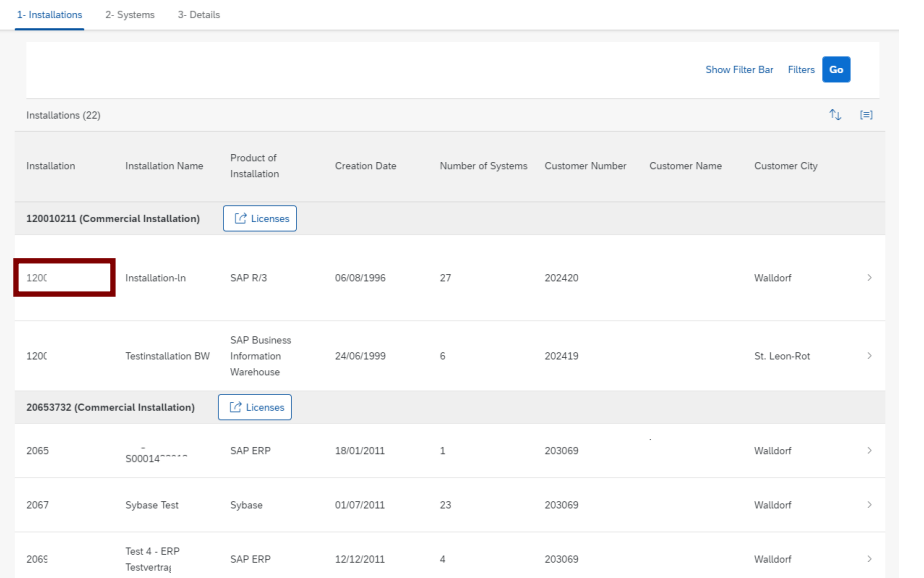

**Select the Installation Number by clicking the line and start the license key request**

#### **IMPORTANT:**

The license key information contains licenses in your license contract and components of those licenses, which require keys for activation. This is not a list of all the licenses in your contract with SAP, it is a list of licenses available for key requests on this installation number. For further information check [License Key Help](https://support.sap.com/en/my-support/help-support-applications/license-key-help.html)

Further information regarding Product of Deployment can be found in [KBA 3001375](https://launchpad.support.sap.com/#/notes/3001375) and in [KBA3057104](https://launchpad.support.sap.com/#/notes/3057104)

### <span id="page-5-0"></span>**List of all Technical Installation(s) and related Commercial Installation**

Ą

#### **How to create a list:**

Option 1: Click SEARCH w/o any preselection

Option 2: Use the Installation List in the menu under Request License Key

**All preselection on the landing page will reduce the content in the downloaded file.**

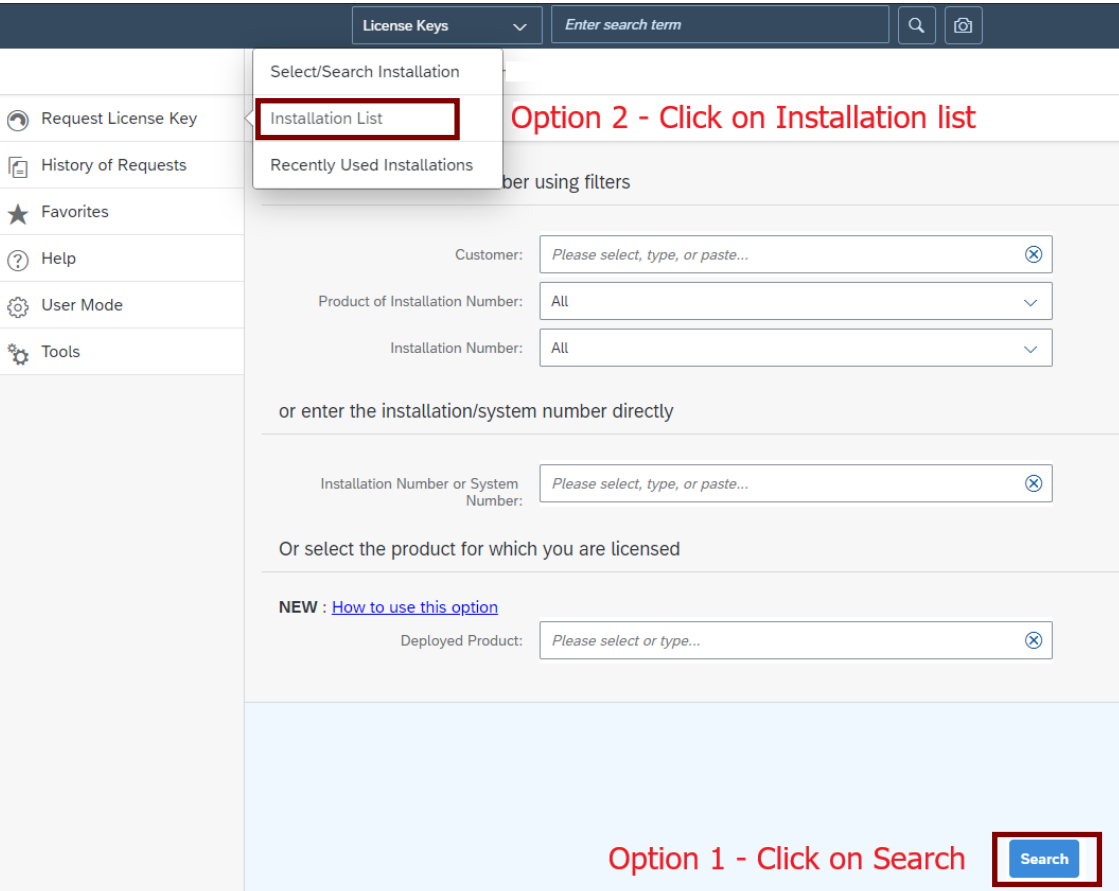

#### **List of all Technical Installation(s) and related Commercial Installation**

#### Results List:

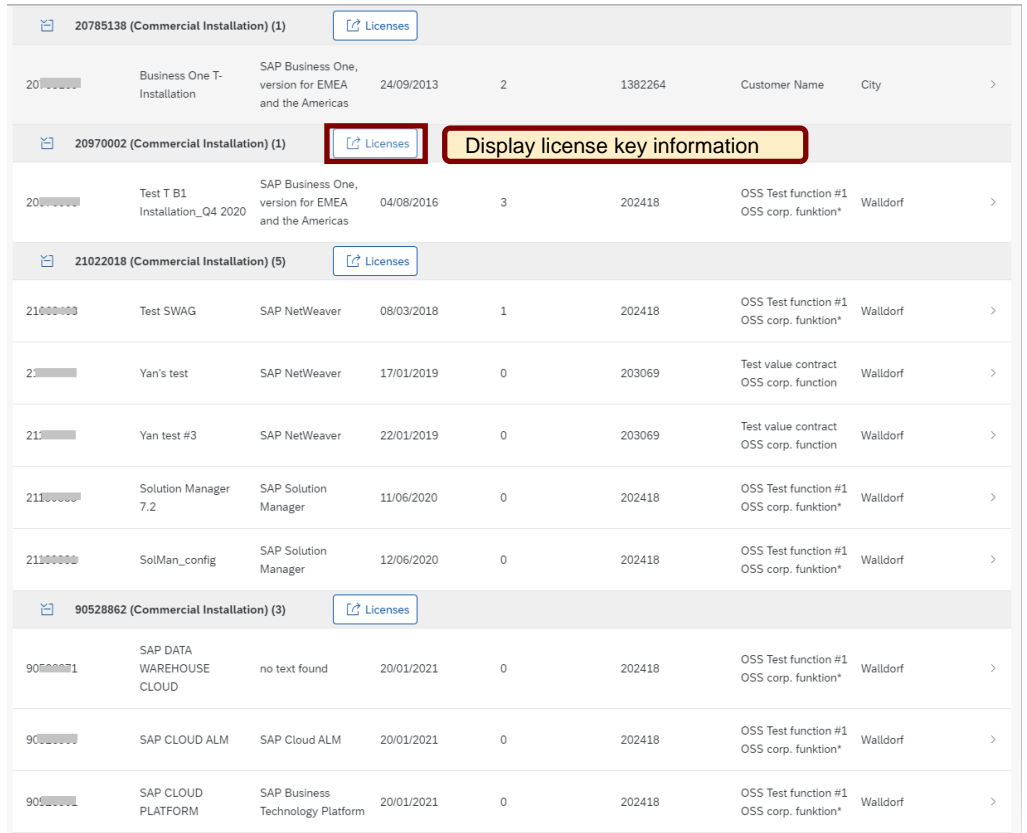

#### **IMPORTANT:**

The license key information contains licenses in your license contract and components of those licenses, which require keys for activation. This is not a list of all the licenses in your contract with SAP, it is a list of licenses available for key requests on this installation number. For further information check [License Key Help](https://support.sap.com/en/my-support/help-support-applications/license-key-help.html)

Further information regarding Product of Deployment can be found in [KBA 3001375](https://launchpad.support.sap.com/#/notes/3001375) and in [KBA3057104](https://launchpad.support.sap.com/#/notes/3057104)

#### <span id="page-7-0"></span>**License Overview - Commercial Installation - Download**

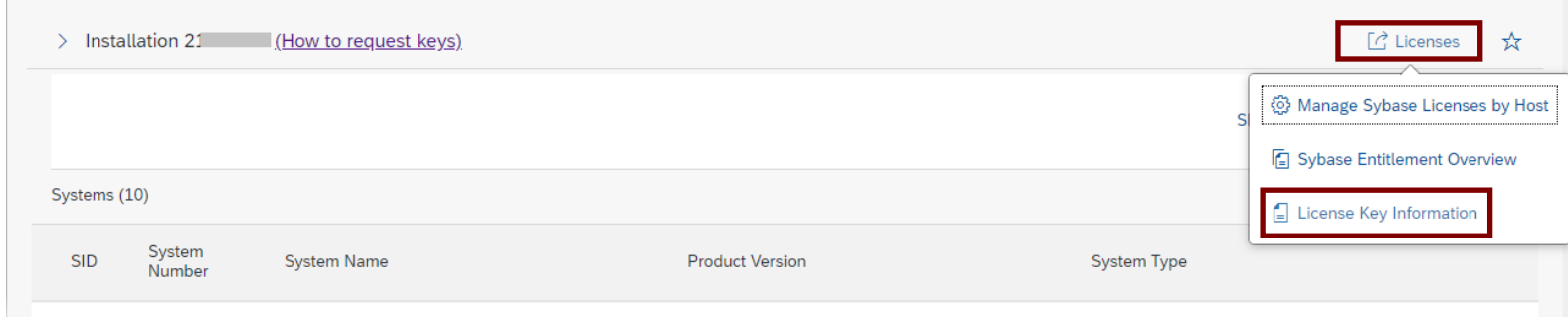

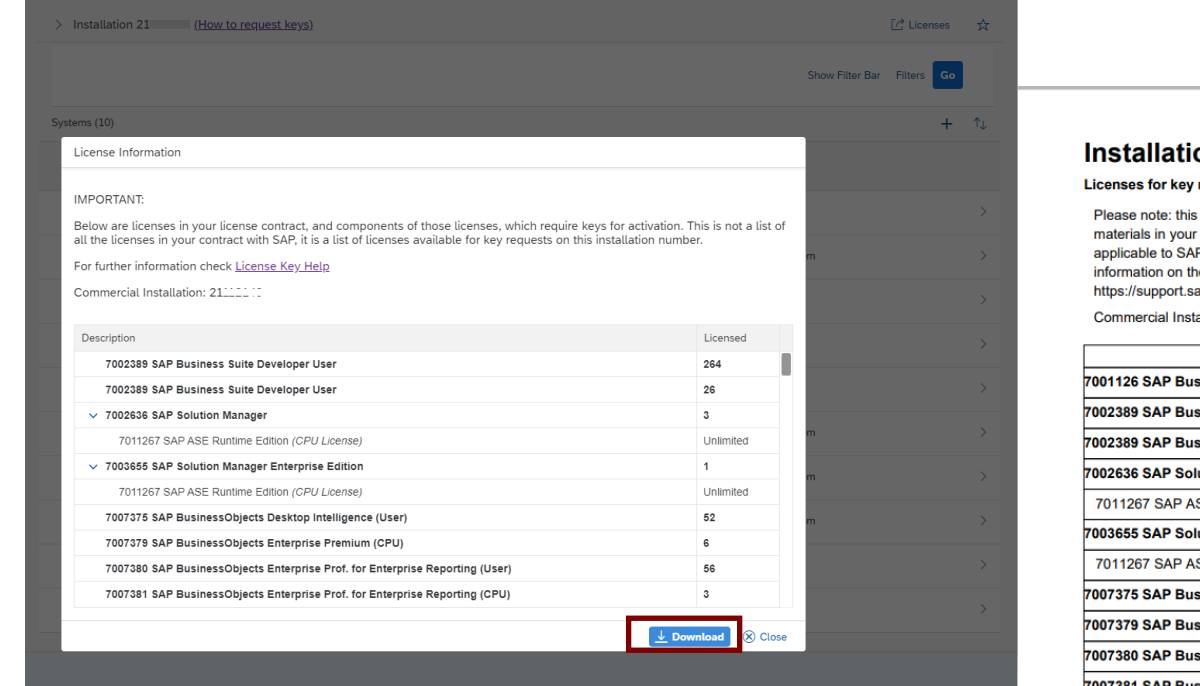

#### **Installation 21**

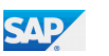

Licenses for key requests as at 20.04.2021

Please note: this is the list of licenses available for key requests. This list may not reflect all license materials in your agreement and does not replace the terms of your software license agreement applicable to SAP products as executed between you and SAP (or its authorized agent). Further information on the Display Contract Information section is available at https://support.sap.com/en/my-support/help-support-applications/license-key-help.html Commercial Installation: 21

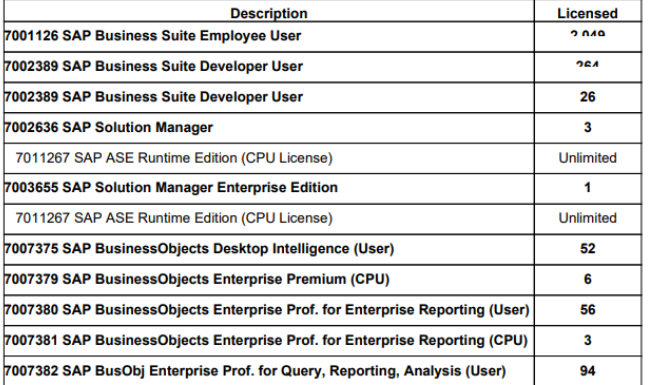

### <span id="page-8-0"></span>**Overview of Contracts – Commercial Installation – T-Installation Numbers**

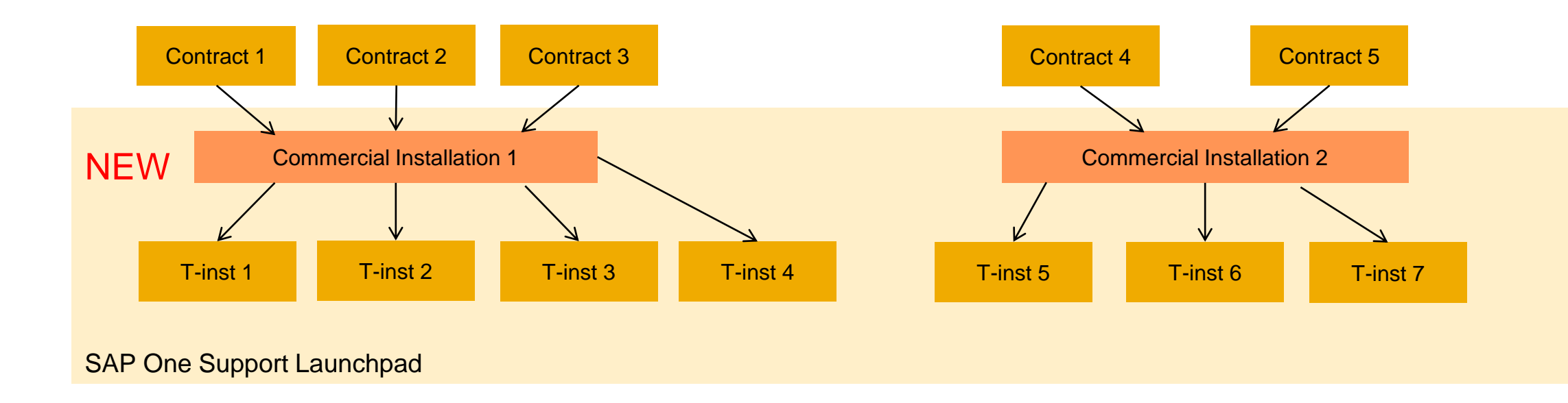

- ➢ The Commercial Installation provides the link between x number of contracts to x number of T Installations
- ➢ A Commercial Installation can be assigned to multiple contracts and multiple Installations
- ➢ A contract and/or a Technical Installation can only be assigned to one Commercial Installation
- ➢ Multiple different Technical Installations may allow access to the same contracts through the Commercial Installation